#### **GETTING STARTED WITH**

## **ILEAD ONLINE**

## I) MEET WITH YOUR COUNSELOR/GUIDE

Decide what class or classes you need to take with iLEAD Online this semester.

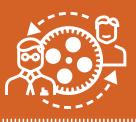

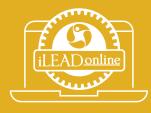

## 2) REGISTER USING ILEADONLINE.ORG

Make sure to fill in all fields; accurate information is important here.

#### 3) CHECK YOUR EMAIL

You will receive confirmation of registration and log-in instructions via the email you provided during registration. If you don't receive a message within 24-hours, check your spam box. Still nothing?

Email to online.classes@ileadschools.org

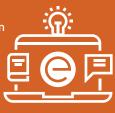

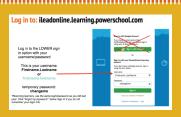

## 4) LOG IN TO POWERSCHOOL

ileadonline.learning. powerschool.com

### 5) START YOUR CLASS

Your classes are in PowerSchool. For help, reach out to your instructor, or use the Live Tutor course to get real-time help.

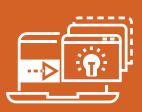

FOR MORE INFORMATION, VISIT: **iLEADonline.org** 

# 3 HANDY TIPS FOR SKILLFULLY NAVIGATING ILEAD ONLINE

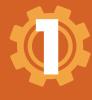

## FOLLOW THE AGENDAS EACH WEEK

Weekly agendas are in the left-hand navigation menu; they guide you to course completion.

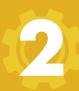

## COMPLETE THE WEEKLY DISCUSSIONS

Don't forget the discussion boards. You need to go back and leave comments and respond to comments on your post.

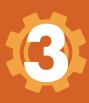

#### **DON'T BE AFRAID TO ASK**

Reach out if you are lost, confused, frustrated, or need help. Your facilitator is great at responding, or you can use the Live Tutor course in PowerSchool.

### **STAY CONNECTED!**

Website: ileadonline.org

PowerSchool: ileadonline.learning.powerschool.com Email For Help: online.classes@ileadschools.org

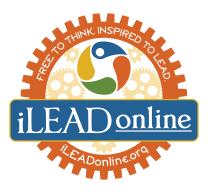